# An introduction to Linux kernel programming with eBPF Datamove seminar

Baptiste Jonglez

1 December 2021

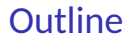

### Goal: understand eBPF basics and give pointers

[eBPF: beyond userspace and kernelspace](#page-3-0)

[Application to system and network visibility](#page-12-0)

[Application to network programming](#page-13-0)

[Conclusion](#page-14-0)

# Introduction: modern system and network programming

#### Typical problems

- $\blacktriangleright$  My complex program has performance issues, how to debug this?
- I need visibility into the kernel behaviour: syscalls, network access, scheduling...
- I I need flexible and fast packet processing: filtering, encapsulation, container networking...
- $\blacktriangleright$  I need to offload some hardware-related tasks in the kernel

### Two main needs: **system visibility** and **kernel programmability**

# <span id="page-3-0"></span>System / network programming models

#### **Userspace**

- $\blacktriangleright$  Good: flexible, safe, easy to program, portable
- $\blacktriangleright$  Bad: no direct access to hardware or kernel internal

#### Kernelspace

- $\blacktriangleright$  Good: fast, direct access to hardware
- $\triangleright$  Bad: hard to program / debug / maintain, unsafe

Rigid interface between userspace and kernelspace: syscalls, basic statistics (but also perf, kprobe)

### eBPF: the best of both worlds?

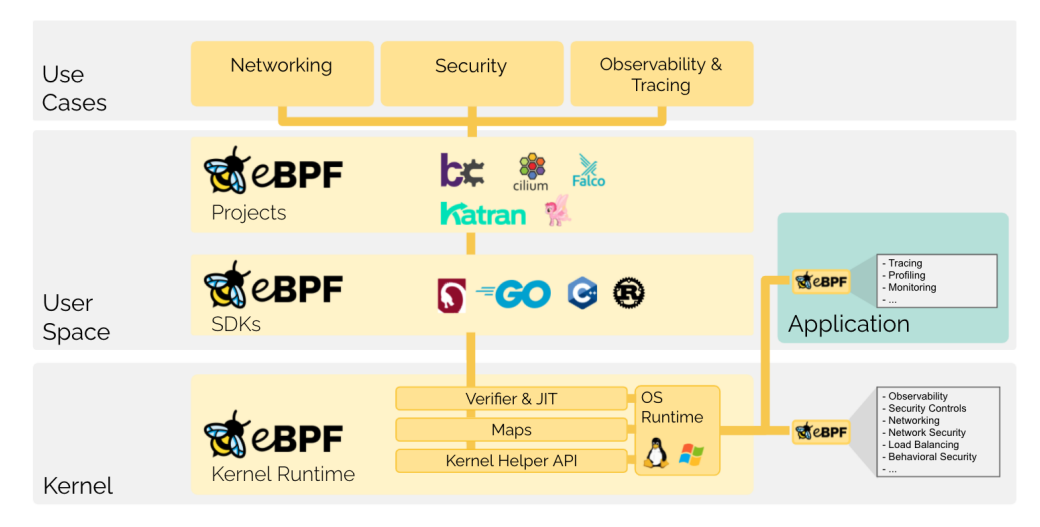

### A simple BPF walkthrough: tcpdump

Capture network packets that match a given filter expression (man pcap-filter).

tcpdump "host 1.2.3.4 and udp port 53"

#### Work done in libpcap

- $\triangleright$  pcap\_compile(string)  $\rightarrow$  returns BPF bytecode
	- $\blacktriangleright$  classical Flex/Bison lexer, simple code generation
	- bonus: run tcpdump  $-d$  to see the bytecode
- **D** pcap setfilter(bytecode)  $\rightarrow$  loads BPF bytecode into kernel
	- $\blacktriangleright$  check bytecode validity
	- **EX** setsockopt(socket, SOL\_SOCKET, SO\_ATTACH\_FILTER, bytecode) on a raw socket
- **Filtering is now done in the kernel! BPF = Berkeley Packet Filter**

### A simple BPF walkthrough: tcpdump

Capture network packets that match a given filter expression (man pcap-filter).

tcpdump "host 1.2.3.4 and udp port 53"

#### Work done in libpcap

- $\triangleright$  pcap\_compile(string)  $\rightarrow$  returns BPF bytecode
	- $\blacktriangleright$  classical Flex/Bison lexer, simple code generation
	- bonus: run tcpdump  $-d$  to see the bytecode
- **D** pcap setfilter(bytecode)  $\rightarrow$  loads BPF bytecode into kernel
	- $\blacktriangleright$  check bytecode validity
	- **Exercisers** setsockopt(socket, SOL\_SOCKET, SO\_ATTACH\_FILTER, bytecode) on a raw socket
- **Filtering is now done in the kernel! BPF = Berkeley Packet Filter**

# This is classical BPF from around 30 years ago

McCanne, Steven, and Van Jacobson. "The BSD Packet Filter: A New Architecture for User-level Packet Capture." In USENIX winter, vol. 46. 1993.  $6/15$ 

#### New features with eBPF

- **In Higher performance** (new instructions, JIT compiling)
- **Many hooks** throughout the kernel that can load eBPF programs
- ▶ Access to some **kernel data structures** and helper functions
- ▶ Communication with userspace through "maps"

### eBPF hooks

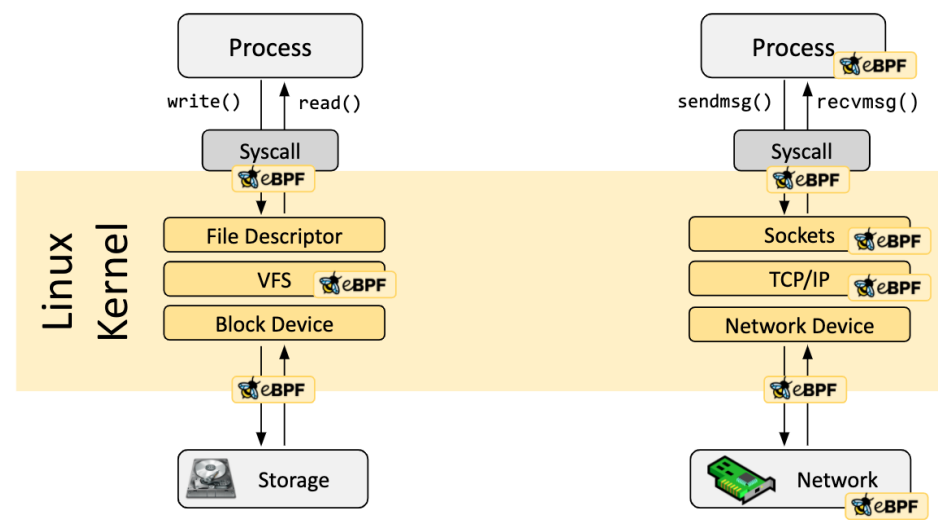

### eBPF static verification

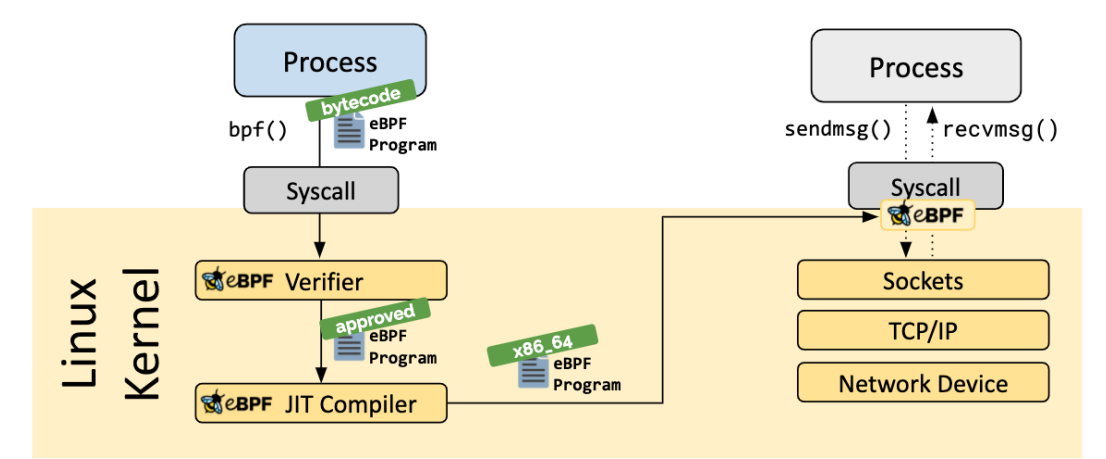

### eBPF kernel helpers

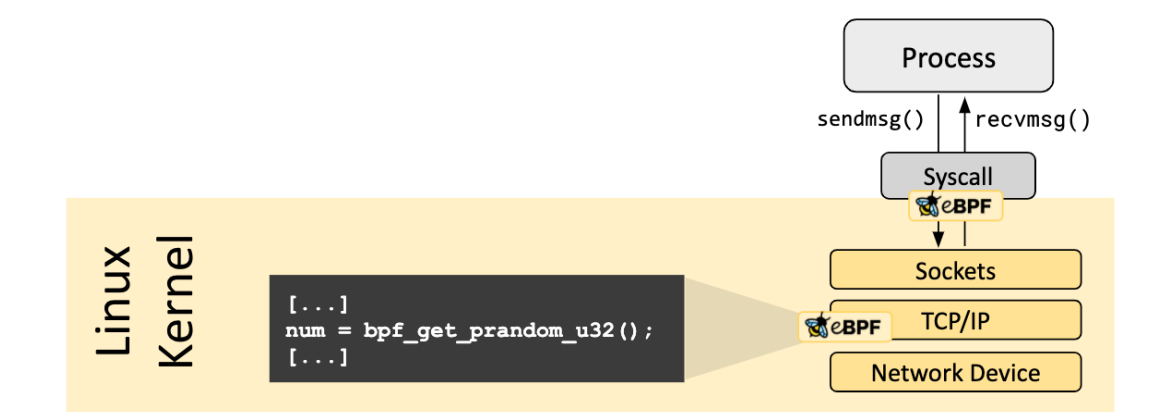

### eBPF maps: communication with userspace

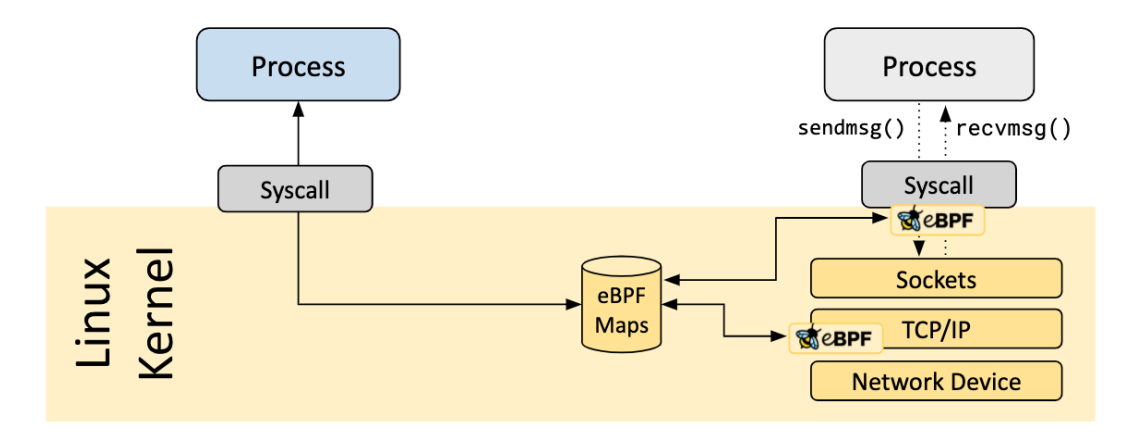

### <span id="page-12-0"></span>System and network visibility

#### Reference

See work of Brendan Gregg:<https://www.brendangregg.com> + books

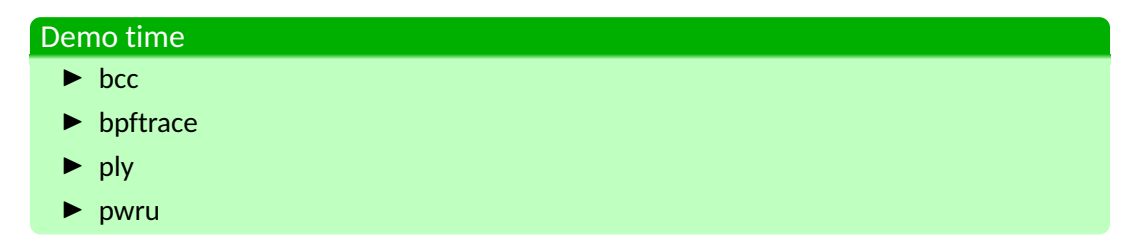

# <span id="page-13-0"></span>Network programming with XDP

#### XDP

Demo

### <span id="page-14-0"></span>Conclusion

#### **Conclusion**

- $\triangleright$  Very flexible and powerful mechanism to safely run code in the kernel.
- $\blacktriangleright$  Many different usages in the kernel, and increasing.
- $\blacktriangleright$  High-level tools are very well documented and accessible
- $\blacktriangleright$  The low-level infrastructure is complex, may be worth it for specific projects.
- $\blacktriangleright$  Peak of activity since a few years: many projects, companies, tools...

### **Pointers**

#### References

 $\blacktriangleright$  <https://ebpf.io>

I <https://docs.cilium.io/en/latest/bpf/>

▶ [https://lwn.net/Kernel/Index/#Berkeley\\_Packet\\_Filter](https://lwn.net/Kernel/Index/#Berkeley_Packet_Filter)